## **Accessing the Mobile Application**

Download the **Kronos Workforce Ready Mobile** application for your mobile device:

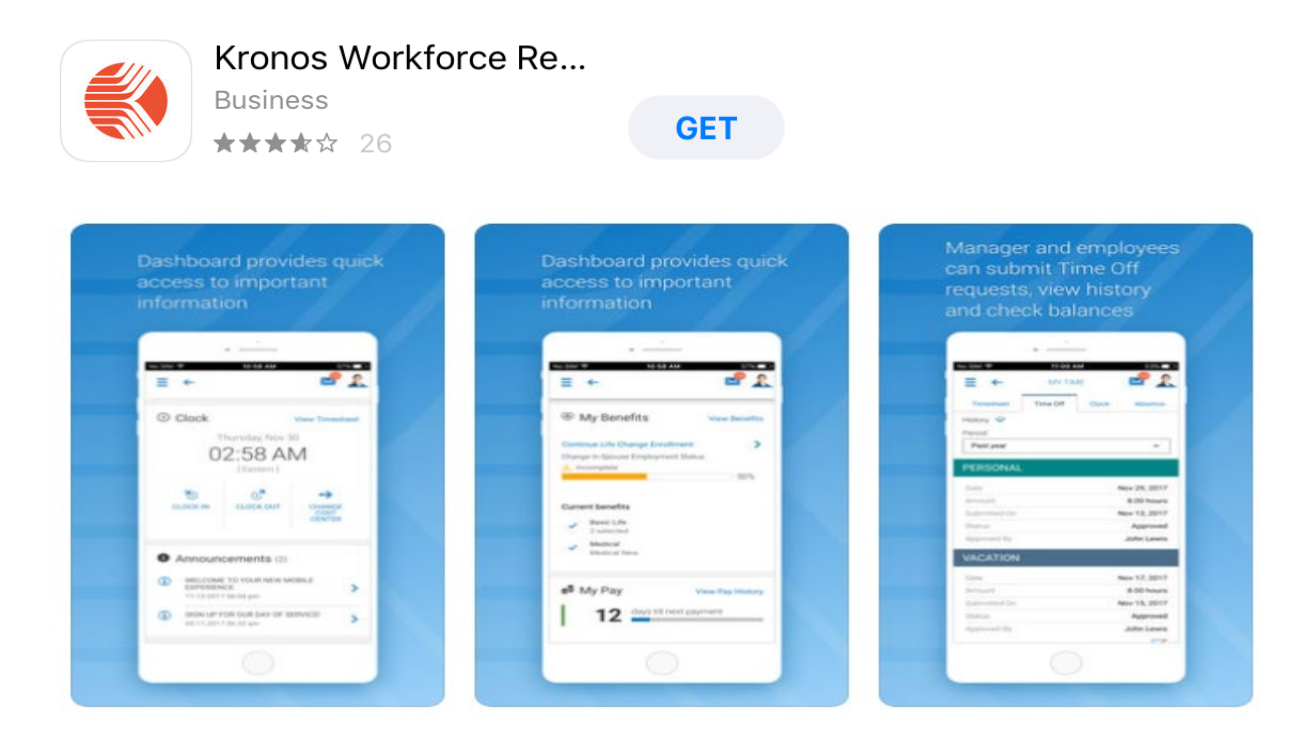

**Once the application is opened you will need to login.**

Company:

Username: Enter your system **Username (ex: JSmith)**

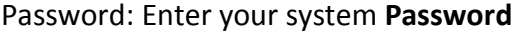

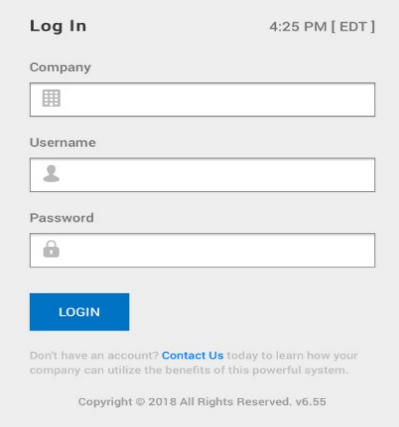

Click Login

Employees can then clock in/out or view their timesheet.

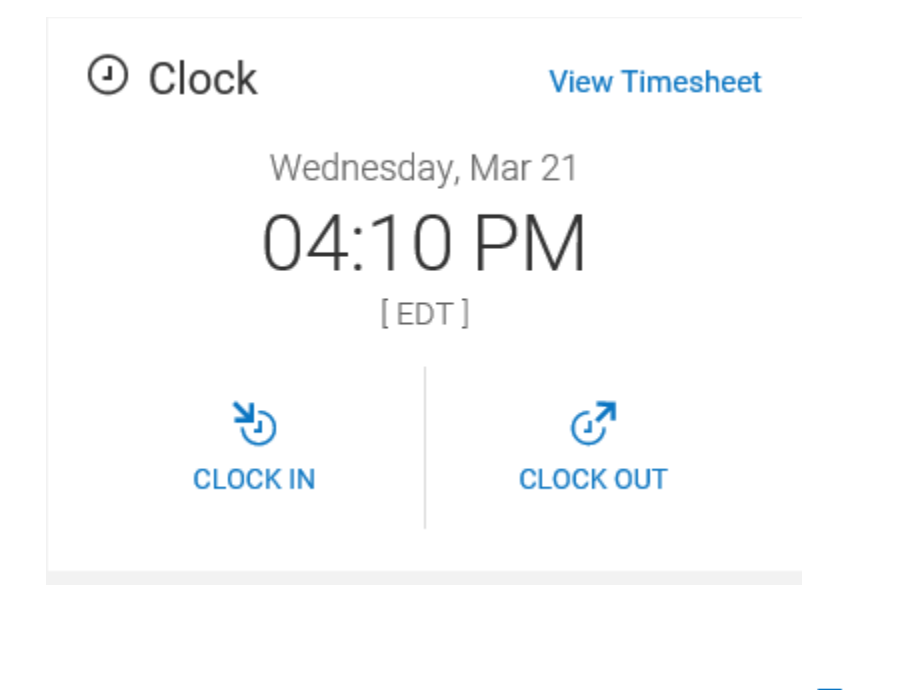

Employees can view a full menu of options by clicking the  $\equiv$  icon in the upper left corner.

Here they will be able to Request Time Off, view their Pay Statements, and other information based upon their security settings.

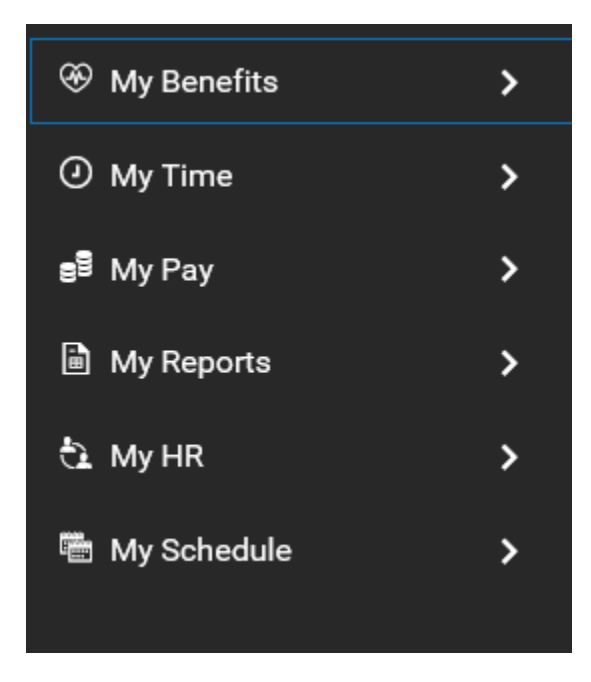